# 経営システム工学専攻修士論文予稿テンプレート

情報数理応用研究

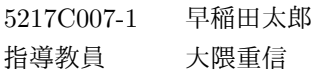

# **Template for the Abstract of Master Thesis**

#### WASEDA Taro

# **1.** はじめに

WORD を使って卒業論文要旨を作成する際は、このテン プレートを使い、「スタイル」を使用して書式を統一してく ださい。

TeX など、他の手段を使う場合は、このテンプレートの 形式に倣って、体裁を整えてください。

## **2.** テンプレートの使い方

先ずこのページを印刷してください。その後、「ホーム」タ ブ、「スタイル」グループ右下の右下向き矢印をクリックし て「スタイル」ウィンドウを表示させ、この文書のいろいろ な場所をクリックして、「スタイル」ウィンドウの変化を観 察してください。

□で囲われた文字が「スタイル」を表しています。一番上 位の節見出しは「見出し 1」スタイル、次の節見出しは「見 出し 2」スタイル、表題は「表見出し」スタイル、などと なっていることを確認してください。

自分の予稿を書く場合は、1から始めるよりも、この文書 の骨格を残し、中味を修正する、というやり方が便利です。 細かい説明は「4. スタイル」を参照してください。

## **2.1.** ページレイアウト

修士論文予稿は 4 ページにちょうど納まるように工夫して ください。

### **2.1.1.** マージン

用紙サイズはA4、余白は「上余白25mm、下余白25mm、 左右余白 20mm」、タイトルの3行は1段組、本文は 2 段 組、に設定されています。ここは変更しないでください。

### **2.1.2.** 論文のタイトル

タイトルは「MS ゴシック、12pt」を使用して中央揃え、 氏名、指導教員名は「MS 明朝、9pt」を使用してインデン ト、タブによって位置揃えをしています。「教授」「准教授」 の名称は付けません。これらは変更しないでください。

# **2.1.3.** 文字数および行数

このテンプレートを使うと、各段に 26 文字程度、1 ペー ジ行数は 48 行程度となります。

### **2.2.** スタイル

本文、見出しの書式を統一するために、スタイルを利用し てください。

# **2.3.** スタイルの使い方

「スタイル」とは段落ごとに書式を設定する道具で、有効 に使うことによって、文書の統一感を持たせることができ ます。

このテンプレートには、「標準」「見出し1」「見出し2」「見 出し3」「要旨参考文献」「表見出し」「図見出し」などのス

タイルが定義されています。本文には「標準」スタイル、レ ベル1の節見出しには「見出し1」スタイル、表のタイトル には「表見出し」スタイル、参考文献リストには「予稿参考 文献」スタイル、などを指定してください。こうすることに より、予稿集として印刷されたものに統一感を持たせること ができますので、協力をお願いします。

書きながら、段落ごとにスタイルを指定していくよりは、 体裁のことは何も考えずに、今までのやり方で最後まで書き あげてください。節の番号は自動的に振られますので、入力 する必要はありません。

一通り書き終わったら、段落ごとに、「節見出し」「図」「表」 「数式」「引用」など、その段落の内容に応じて、「スタイル」 ウィンドウの中から「見出し1」「見出し2」「予稿図見出し」 「予稿表見出し」「予稿数式」など、適当なスタイルをクリッ クしてください。

#### **2.4.** スタイルの定義

「ホーム」タブ、「スタイル」グループ右下の右下向き矢印 をクリックすると「スタイル」ウィンドウが表示されます。 そのウィンドウにいろいろなスタイルが並んでいます。この 予稿用に定義されている主要なスタイルは以下の通りです。

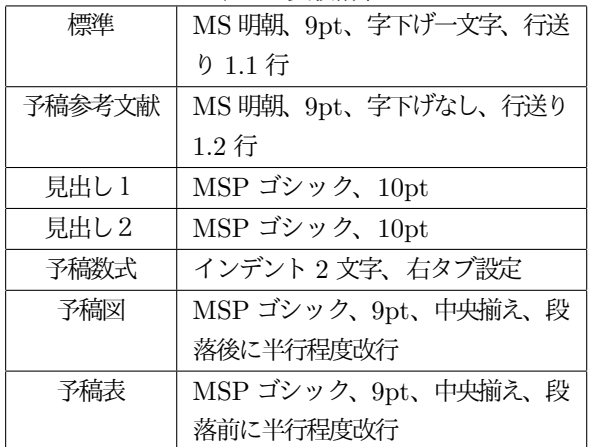

# 表 1: 実験結果

#### **3.** その他の書式

# **3.1.** 節立て

部分説は 3 レベルまでとします。レベル1、レベル2、レ ベル3は、スタイル「見出し1」「見出し2」「見出し3」を 利用すると、自動的に「1., 1.1.,1.1.1」のように番号が振ら れます。レベル3の中でさらに見出しを付けたい場合は (1)、 (a)、…などのような書き方をすること(半角文字使用)。

### **3.2.** ページ番号

ページ番号は要旨全体で通し番号を挿入するので、独自の ページ番号は振らないでください。ヘッダー・フッターは ブランクのままにしてください。つまり,PDF ファイルと してページ番号がないものを提出してください。

### **3.3.** 図表

図表タイトルは、以下の例を参考に図 1、表 1 などとして ください。

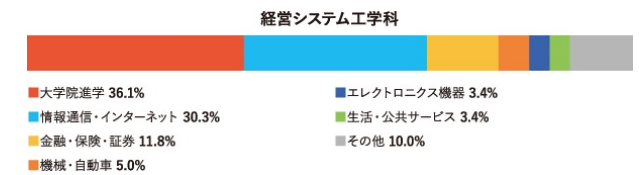

#### 図 1: 卒業生の進路

フォントは「予稿図」「予稿表」スタイルを使えば、自動 的に「MS ゴシック、9pt」に設定されます。図タイトルは 図の下部に入れ、表タイトルは表の上部に入れていください。 図は印刷をモノクロで行った際に鮮明に読み取れるように作 成してください。

# **3.4.** 数式

数式は原則として、数式エディタを使い、基本フォント サイズは 10 ポイントとしてください。また、 の *i* のよう なサフィックスのフォントは 6 ポイント以上を使用してくだ さい。

$$
f(x) = \frac{1}{\sqrt{2\pi}\sigma} \exp\left(-\frac{(x-\mu)^2}{2\sigma^2}\right) \tag{1}
$$

数式番号を入れたい場合は、空白文字ではなく、タブを使っ てください。数式を入力した後、タブを打って数式番号を入 力すると、「予稿数式」スタイルで設定されている右揃えタ ブによって、所定の位置に表示されます。

# **4.** 参考文献の書き方

参考文献は文中で引用された順に番号を付けることとし、 かぎカッコで [1],[2] などと記載してください。また、著書、 雑誌等の参考文献の様式は各研究室の指導教員の指示に従っ て記述してください。

参考文献は論文の最後に書きます。「参考文献」という見 出しは「参考文献見出し」スタイルを使ってください。それ に続く文献リストは、字下げしない「予稿参考文献」スタイ ルを適用してください(例を参考にしてください)。

### **5.** 重要な注意

以上、この文書の注意書きを良く守り、明確で分かりやす い表現を心がけて、卒業論文予稿を作成してください。マー ジンを守らず、余白に文字・図表が入り込んでしまっている 場合や文字が読めない、文字間隔が著しく狭い、もしくは広 い場合は予稿を受理することはできませんので、気をつけて ください。

#### 参考文献

- [1] Breiman.L, "Random Forests," *Machine learning*, vol.45(1), pp.5–32, 2001.
- [2] 後藤正幸, 小林学, "入門パターン認識と機械学習*,*" コ ロナ社, 2014.